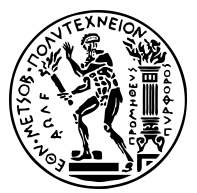

#### ΕΘΝΙΚΟ ΜΕΤΣΟΒΙΟ ΠΟΛΥΤΕΧΝΕΙΟ ΣΧΟΛΗ ΗΛΕΚΤΡΟΛΟΓΩΝ ΜΗΧΑΝΙΚΩΝ KΑΙ ΜΗΧΑΝΙΚΩΝ ΥΠΟΛΟΓΙΣΤΩΝ ΤΟΜΕΑΣ ΤΕΧΝΟΛΟΓΙΑΣ ΠΛΗΡΟΦΟΡΙΚΗΣ ΚΑΙ ΥΠΟΛΟΓΙΣΤΩΝ ΕΡΓΑΣΤΗΡΙΟ ΥΠΟΛΟΓΙΣΤΙΚΩΝ ΣΥΣΤΗΜΑΤΩΝ http://www.cslab.ece.ntua.gr

Λειτ[ουργικά Συστήμ](http://www.cslab.ece.ntua.gr)ατα

6ο εξάμηνο, Ακαδημαϊκή περίοδος 2019-2020

# Άσκηση 1:

# Εισαγωγή στο περιβάλλον προγραμματισμού

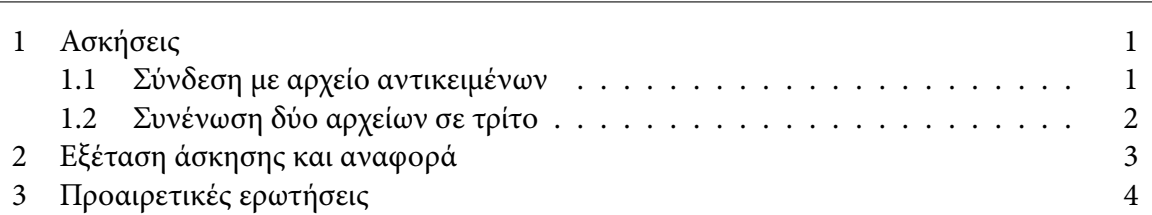

# [1 Ασκήσεις](#page-2-0)

### 1[.1 Σύνδεση με αρχείο αντικ](#page-3-0)ειμένων

<span id="page-0-1"></span><span id="page-0-0"></span>Στην άσκηση αυτή ζητείται η δημιουργία ενός εκτελέσιμου αρχείου (με όνομα zing) που θα καλεί τη συνάρτηση zing(). Η συνάρτηση αυτή δηλώνεται στο αρχείο zing.h. Επιπρόσθετα, είναι διαθέσιμο το αρχείο αντικειμένων (object file) zing.o. Τα αρχεία αυτά βρίσκονται στον κατάλογο /home/oslab/code/zing και θα πρέπει να αντιγραφούν στον κατάλογο εργασίας σας.

Βήματα:

- 1. Αντιγραφή αρχείων zing.h και zing.o στον κατάλογο εργασίας σας.
- 2. Δημιουργία αρχείου αντικειμένων main.o για τη συνάρτηση main().
- 3. Σύνδεση (linking) των δύο αρχείων αντικειμένων.

# Ερωτήσεις:

- 1. Ποιο σκοπό εξυπηρετεί η επικεφαλίδα;
- 2. Ζητείται κατάλληλο Makefile για τη δημιουργία του εκτελέσιμου της άσκησης.
- 3. Παράξτε το δικό σας zing2.o, το οποίο θα περιέχει zing() που θα εμφανίζει διαφορετικό αλλά παρόμοιο μήνυμα με τη zing() του zing.o. Συμβουλευτείτε το manual page της getlogin(3). Αλλάξτε το Makefile ώστε να παράγονται δύο εκτελέσιμα, ένα με το zing.o, ένα με το zing2.o, επαναχρησιμοποιώντας το κοινό object file main.o.
- 4. Έστω ότι έχετε γράψει το πρόγραμμά σας σε ένα αρχείο που περιέχει 500 συναρτήσεις. Αυτή τη στιγμή κάνετε αλλαγές μόνο σε μία συνάρτηση. Ο κύκλος εργασίας είναι: αλλαγές στον κώδικα, μεταγλώττιση, εκτέλεση, αλλαγές στον κώδικα, κ.ο.κ. Ο χρόνος μεταγλώττισης είναι μεγάλος, γεγονός που σας καθυστερεί. Πώς μπορεί να αντιμετωπισθεί το πρόβλημα αυτό;
- 5. Ο συνεργάτης σας και εσείς δουλεύατε στο πρόγραμμα foo.c όλη την προηγούμενη εβδομάδα. Καθώς κάνατε ένα διάλειμμα και ο συνεργάτης σας δούλευε στον κώδικα, ακούτε μια απελπισμένη κραυγή. Ρωτάτε τι συνέβει και ο συνεργάτης σας λέει ότι το αρχείο foo.c χάθηκε! Κοιτάτε το history του φλοιού και η τελευταία εντολή ήταν η:

```
gcc ‐Wall ‐o foo.c foo.c
Τι συνέβη;
```
hint #1: Επειδή τα λάθη είναι ανθρώπινα, συνιστούμε να κρατάτε backup των αρχείων σας και να χρησιμοποιείτε Makefile.

### 1.2 Συνένωση δύο αρχείων σε τρίτο

Στην άσκηση αυτή ζητείται πρόγραμμα που θα δημιουργεί ένα αρχείο (αρχείο εξόδου). Τα περιεχόμενα του αρχείου εξόδου θα προκύπτουν συνενώνοντας τα περιεχόμενα δύο αρχείων εισόδου. Το πρόγραμμα (fconc) θα δέχεται δύο ή τρία ορίσματα.

Συγκεκριμένα:

- Αν το πρόγραμμα κληθεί χωρίς τα κατάλληλα ορίσματα θα εμφανίζεται μήνυμα βοήθειας.
- Το πρώτο και το δεύτερο όρισμα είναι τα αρχεία εισόδου.
- Το τρίτο όρισμα είναι προαιρετικό και είναι το αρχείο εξόδου.
- Η προεπιλεγμένη (default) τιμή για το αρχείο εξόδου είναι fconc.out
- Σε περίπτωση που ένα από τα αρχείο εισόδου δεν υπάρχει, το πρόγραμμα θα πρέπει να εμφανίζει κατάλληλο μήνυμα λάθους.

Παραδείγματα εκτέλεσης:

```
$ ./fconc A
Usage: ./fconc infile1 infile2 [outfile (default:fconc.out)]
$ ./fconc A B
A: No such file or directory
$ echo 'Goodbye,' > A
$ echo 'and thanks for all the fish!' > B
$ ./fconc A B
$ cat fconc.out
Goodbye,
and thanks for all the fish!
$ ./fconc A B C
$ cat C
Goodbye,
and thanks for all the fish!
```
Προτεινόμενος σκελετός υλοποίησης (συναρτήσεις)

• void doWrite(int fd, const char \*buff, int len) Συνάρτηση που αναλαμβάνει την εγγραφή στον περιγραφητή αρχείου fd. • void write\_file(int fd, const char \*infile) Συνάρτηση που γράφει τα περιεχόμενα του αρχείου με όνομα infile στον περιγραφητή αρχείου fd. Χρησιμοποιεί την doWrite().

#### Ερωτήσεις:

1. Εκτελέστε ένα παράδειγμα του fconc χρησιμοποιώντας την εντολή strace. Αντιγράψτε το κομμάτι της εξόδου της strace που προκύπτει από τον κώδικα που γράψατε.

### 2 Εξέταση άσκησης και αναφορά

<span id="page-2-0"></span>Η προθεσμία για την εξέταση της άσκησης στο εργαστήριο θα ανακοινωθεί στη λίστα του μαθήματος. Μετά την εξέταση η κάθε ομάδα θα πρέπει να συντάξει μια (σύντομη) αναφορά.

Η αναφορά αυτή θα περιέχει:

- Για την άσκηση 1.1:
	- Τον πηγαίο κώδικα (source code) της άσκησης
	- Τη διαδικασία μεταγλώττισης και σύνδεσης
	- Την έξοδο εκ[τέλε](#page-0-1)σης του προγράμματος
	- Σύντομες απαντήσεις στις ερωτήσεις
- Για την άσκηση 1.2:
	- Τον πηγαίο κώδικα (source code) της άσκησης
	- Σύντομες απαντήσεις στις ερωτήσεις
- <span id="page-3-0"></span>3 Προαιρετικές ερωτήσεις (επιπλέον βαθμoί: 0)
	- 1. Χρησιμοποιήστε την εντολή strace για να εντοπίσετε με ποια κλήση συστήματος υλοποιείται η εντολή strace. Υπόδειξη: με strace ‐o file η έξοδος της εντολής τοποθετείται στο αρχείο file.
	- 2. Χρησιμοποιώντας το πρόγραμμα gdb (GNU debugger), μπορείτε να δείτε την assembly συναρτήσεων. Για παράδειγμα αν το χρησιμοποιήσετε για τη συνάρτηση main() του αρχείου main.o της άσκησης 1.1 θα δείτε κάτι σαν το παρακάτω:

```
$ gdb ‐q main.o
Reading symbols from main.o...(no debugging symbols found)...done.
(gdb) disassemble main
Dump of assembler code for function main:
  0x0000000000000000 <+0>: push %rbp
  0x0000000000000001 <+1>: mov %rsp,%rbp
  0x0000000000000004 <+4>: sub $0x10,%rsp
  0x0000000000000008 <+8>: mov %edi,‐0x4(%rbp)
  0x000000000000000b <+11>: mov %rsi,‐0x10(%rbp)
  0x000000000000000f <+15>: callq 0x14 <main+20>
  0x0000000000000014 <+20>: mov $0x0,%eax
  0x0000000000000019 <+25>: leaveq
  0x000000000000001a <+26>: retq
End of assembler dump.
```
Η πρώτη στήλη είναι η διεύθυνση, η δεύτερη είναι η απόσταση από την αρχή της συνάρτησης, και οι επόμενες στήλες είναι η εντολή assembly με τα ορίσματά της.

Αντίστοιχα για το εκτελέσιμο zing η έξοδος θα μοιάζει κάπως έτσι:

```
$ gdb ‐q zing
Reading symbols from zing...(no debugging symbols found)...done.
(gdb) disassemble main
Dump of assembler code for function main:
  0x0000000000400596 <+0>: push %rbp
  0x0000000000400597 <+1>: mov %rsp,%rbp
  0x000000000040059a <+4>: sub $0x10,%rsp
  0x000000000040059e <+8>: mov %edi,‐0x4(%rbp)
  0x00000000004005a1 <+11>: mov %rsi,‐0x10(%rbp)
  0x00000000004005a5 <+15>: callq 0x4005b1 <zing>
  0x00000000004005aa <+20>: mov $0x0,%eax
  0x00000000004005af <+25>: leaveq
  0x00000000004005b0 <+26>: retq
End of assembler dump.
```
Παρατηρήστε ότι εκτός των απολύτων διευθύνσεων, η μοναδική αλλαγή, στην assembly είναι το όρισμα της εντολής call (κλήση συνάρτησης). Πού οφείλεται η αλλαγή; Ποιος την έκανε;

3. Γράψτε το πρόγραμμα της άσκησης 1.2, ώστε να υποστηρίζει αόριστο αριθμό αρχείων εισόδου (π.χ. 1, 2, 3, 4, ...). Θεωρήστε ότι το τελευταίο όρισμα είναι πάντα το αρχείο εξόδου.

4. Εάν τρέξετε το εκτελέσιμο /home/oslab/code/whoops/whoops θα δώσει:

\$ /home/oslab/code/whoops/whoops Problem!

Θεωρήστε ότι πραγματικά υπάρχει πρόβλημα. Εντοπίστε το.

hint #2: Χρησιμοποιήστε επεξηγηματικά μηνύματα λάθους στα προγράμματά σας.